Министерство науки и высшего образования Российской Федерации

Федеральное государственное бюджетное образовательное учреждение высшего образования «Магнитогорский государственный технический университет им. Г. И. Носова» Многопрофильный колледж

**УТВЕРЖДАЮ** Директор / С.А.Махновский «09» февраля 2022г

### **МЕТОДИЧЕСКИЕ УКАЗАНИЯ ДЛЯ ЛАБОРАТОРНО-ПРАКТИЧЕСКИХ РАБОТ ПРОФЕССИОНАЛЬНОГО МОДУЛЯ ПМ.05 Выполнение работ по профессии Оператор поста управления МДК.05.01 Управление технологическим процессом сортовых и листовых станов**

**для обучающихся специальности** 

**44.02.06 Профессиональное обучение (по отраслям). Обработка металлов давлением**

Магнитогорск, 2022

### **ОДОБРЕНО:**

Предметно-цикловой комиссией Обработка металлов давлением Председатель О.В. Шелковникова Протокол № 5 от 19.01.2022 г.

Методической комиссией МпК

Протокол №4 от 09.02.2022 г.

**Составитель :** преподаватель ФГБОУ ВО «МГТУ им. Г.И. Носова» МпК О.А. Миронова

Методические указания по выполнению работ разработаны на основе рабочей программы ПМ.05 Выполнение работ по профессии Оператор поста управления, МДК.05.01 УПРАВЛЕНИЕ ТЕХНОЛОГИЧЕСКИМ ПРОЦЕССОМ СОРТОВЫХ И ЛИСТОВЫХ СТАНОВ.

Содержание практических работ ориентировано на формирование общих и профессиональных компетенций по программе подготовки специалистов среднего звена по специальности 44.02.06 Профессиональное обучение (по отраслям) Обработка металлов давлением

### **СОДЕРЖАНИЕ**

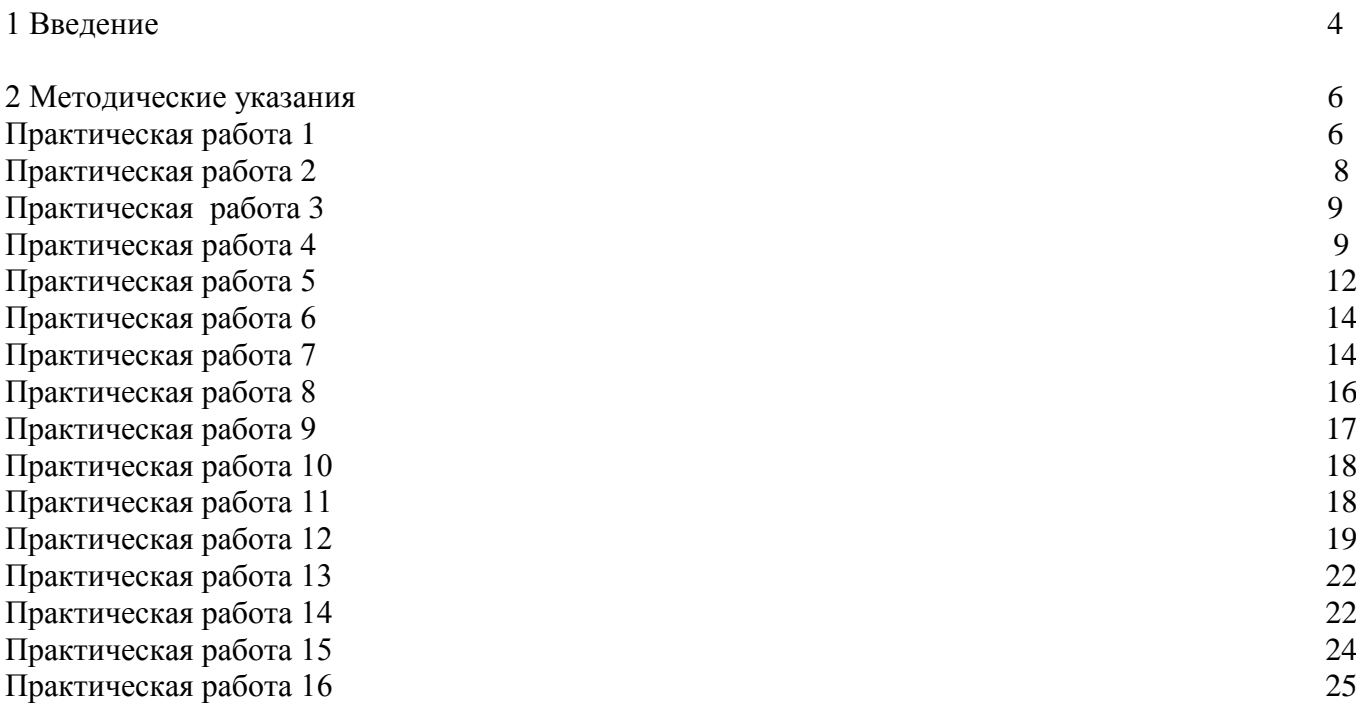

Важную часть теоретической и профессиональной практической подготовки обучающихся составляют практические занятия.

Состав и содержание практических занятий направлены на реализацию Федерального государственного образовательного стандарта среднего профессионального образования.

Ведущей дидактической целью практических занятий является формирование профессиональных практических умений (умений выполнять определенные действия, операции, необходимые в последующем в профессиональной деятельности) или учебных практических умений , необходимых в последующей учебной деятельности.

В соответствии с рабочей программой ПМ.05 Выполнение работ по профессии Оператор поста управления, МДК.05.01 Управление технологическим процессом сортовых и листовых станов предусмотрено проведение практических занятий.

В результате их выполнения, обучающийся должен:

*уметь:*

- применять типовые методики определения параметров обработки металлов давлением;
- выбирать справочные данные, характеризующие взаимосвязи структуры и свойств обрабатываемых металлов и сплавов, для обеспечения выпуска продукции с заданными свойствами;
- рассчитывать абсолютные, относительные и полные показатели и коэффициенты деформации;
- инструктировать подчинѐнных о правилах эксплуатации технологического оборудования;

Содержание практических и лабораторных занятий ориентировано на формирование общих компетенций по профессиональному модулю программы подготовки специалистов среднего звена по специальности и овладению *профессиональными компетенциями*:

ПК 5.1 Производить пуск, остановку и регулировку скоростей движения механизмов

ПК 5.2 Управлять с пульта отдельными механизмами и агрегатами линии стана

ОК 1 Понимать сущность и социальную значимость своей будущей профессии, проявлять к ней устойчивый интерес ОК 2 Организовывать собственную деятельность, определять методы решения профессиональных задач, оценивать их эффективность и качество ОК 3 Оценивать риски и принимать решения в нестандартных ситуациях.

### А также формированию *общих компетенций*:

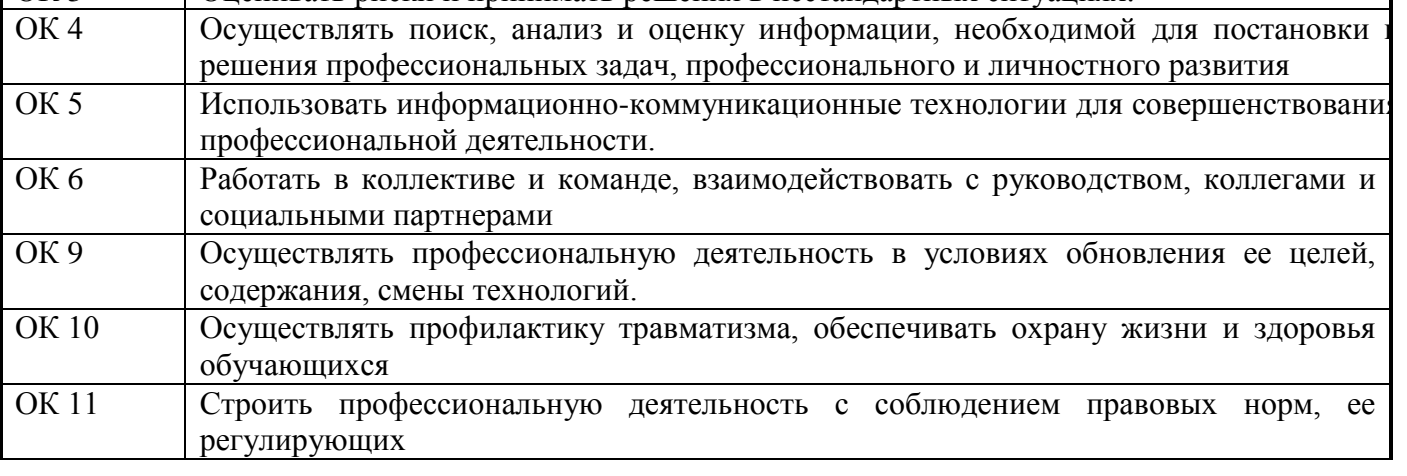

Выполнение обучающимися практических работ по ПМ.05 Выполнение работ по профессии Оператор поста управления, МДК.05.01 Управление технологическим процессом сортовых и листовых станов, направлено на:

- обобщение, систематизацию, углубление, закрепление, развитие и детализацию полученных теоретических знаний по конкретным темам учебной дисциплины;

- формирование умений применять полученные знания на практике, реализацию единства интеллектуальной и практической деятельности;

- формирование и развитие умений: наблюдать, сравнивать, сопоставлять, анализировать, делать выводы и обобщения, самостоятельно вести исследования, пользоваться различными приемами измерений, оформлять результаты в виде таблиц, схем, графиков;

- приобретение навыков работы с различными приборами, аппаратурой, установками и другими техническими средствами;

развитие интеллектуальных умений у будущих специалистов: аналитических, проектировочных, конструктивных и др.;

- выработку при решении поставленных задач профессионально значимых качеств, таких как самостоятельность, ответственность, точность, творческая инициатива.

Практические занятия проводятся после соответствующей темы, которая обеспечивает наличие знаний, необходимых для ее выполнения.

### **2 МЕТОДИЧЕСКИЕ УКАЗАНИЯ**

### **Тема 1.1. Характеристика стана 450**

#### **Практическая работа № 1**

Пуск стана после перевалки

**Цель:** Изучить необходимые операции при настройке стана после перевалки

### **Выполнив работу, Вы будете:**

#### *уметь:*

- инструктировать подчинённых о правилах эксплуатации технологического оборудования;

**Материальное обеспечение:** Мультимедийная программа «Оператор поста управления стана 450»

### **Задание:**

- 1. Ознакомится с мультимедийной программой «Оператор поста управления стана 450»
- 2. Отработать операции при перевалке валков на стане 450.
- 3. Сделать выводы.

#### **Порядок выполнения работы:**

1.Изучить последовательность операций при перевалке валков с помощью мультимедийной программы « Стан 450»

2. Провести тестирование.

3. Результаты тестирования показать преподавателю.

#### **Краткие теоретические сведения**

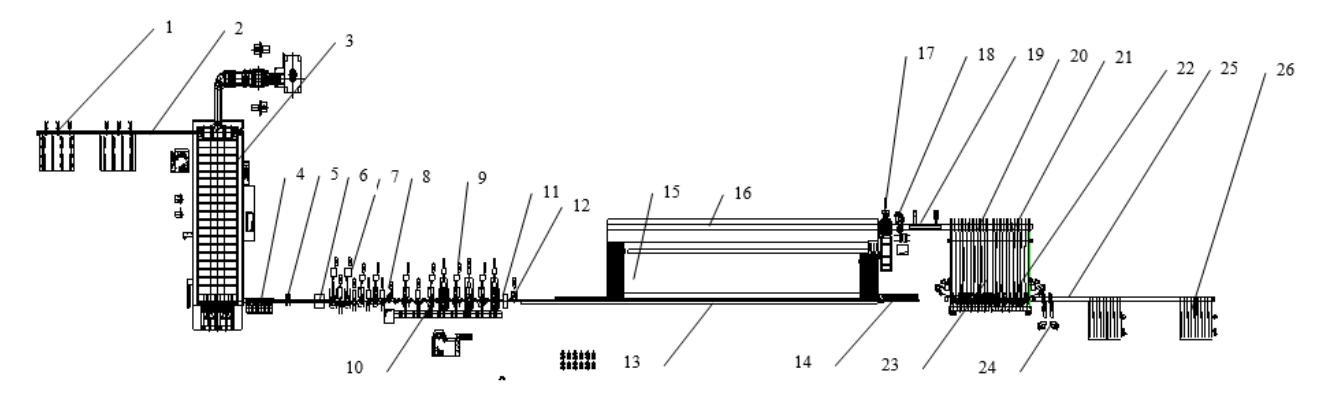

1-загрузочные решетки; 2-рольганг со взвешивающей платформой; 3-нагревательная печь с шагающим подом производительностью 130 т/ч ; 4-рольганг со стендом аварийного накопления заготовок; 5-гидроокалиноломатель; 6-трайбаппарат – кантователь; 7-черновая группа клетей; 8 летучие ножницы; 9-чистовая группа клетей; 10- вертикальные петлеобразователи; 11- установка контроля размеров профилей; 12-делительные ножницы; 13-рольганг с подъемными тормозными клапанами; 14-рольганг выброса коротких заготовок; 15-холодильник; 16-рольганг формирования партий заготовок; 17-правильная машина; 18-ножницы холодной резки; 19-колесный упор; 20 рольганг с передаточными тележками; 21-цепные шлеппера подготовки партий заготовок; 22магнитные укладчики; 23-стационарные карманы с рольгангом; 24-машина увязки пачек; 25 накопительный рольганг; 26-накопительные шлеппера.

Рисунок 1 – Состав механического оборудования стана 450 горячей прокатки

Для проведения качественной и оперативной настройки технологический персонал стана должен быть обеспечен исправными:

- поверенными и калиброванными средствами измерений (штангенциркуль, микрометр, измерительная линейка, весы);

- слесарным и производственным инструментом (гаечные ключи, молотки, зубила, кувалды, клещи, кантовки, ломики);

Пуск стана осуществляется оператором стана (ПУ №1) по команде сменного мастера стана или старшего вальцовщика.

Перед запуском агрегатов по требованию оператора стана электрики производят сборку электрических схем приводов, а гидравлики - подачу смазки. Во всех необходимых местах устанавливаются защитные ограждения. На участках, оборудованных световой сигнализацией, включается зеленый свет.

После каждого запуска стана, перед началом прокатки металла, оператор стана проверяет готовность к работе оборудования, механизмов и систем участка прокатного стана, используя функцию имитации процесса прокатки.

При непосредственном запуске электроприводов механизмов стана оператор стана должен соблюдать следующие правила:

- подать три звуковых сигнала;

- следить за показаниями контрольно-цифровой индикации на видеомониторе; при несоответствии или превышении допустимых показателей отключить привод и сообщить об

этом дежурному электрику.

После запуска главных приводов оператор стана обязан убедиться в наличии запаса регулировки частоты вращения вала двигателей привода, не допуская превышения частоты вращения максимально допустимых значений. Изменение частоты вращения следует производить плавно, без рывков.

Настройка стана «450» горячей прокатки состоит из следующих последовательных операций:

− установка скоростей вращения валков, а также частоты вращения валков;

− прожигание калибров;

− подбор комплекта шайб

− установка межвалковых зазоров

отбор проб

Настройка группы клетей (чистового блока) и всего стана проводится после смены клетей (шайб) и калибров, при переходе на другой профиль, марку стали, появлении несоответствующей продукции, брака.

Настройка скорости прокатки производится оператором стана при помощи АСУ ТП с ПУ №1. В начале прокатки после длительного простоя (более одного часа), а также при переходе на прокатку нового профиля одна - две заготовки могут прокатываться в стане на настроечной скорости, составляющей 75-95% от полной рабочей скорости прокатки в зависимости от прокатываемого профиля; при этом используется система минимального натяжения между

клетями обжимной и черновой групп стана. При установившемся процессе прокатки система минимального натяжения отключена.

### **Ход работы:**

1. Ознакомиться с мультимедийной программой.

2. Выделить необходимые операции при перевалке.

3. Проработать последовательность операций при перевалке валков на стане 450.

4. Пройти тестирование.

5. Результаты тестирования предоставить преподавателю на проверку.

### **Форма представления результата:**

Отчет о проделанной работе должен быть предоставлен в виде результатов тестирования на компьютере.

 **Критерии оценки:** по итогам тестирования – ошибок 0

### **Тема 1.1. Характеристика стана 450**

# **Практическое занятие № 2**

Подбор калибров

**Цель работы:** Изучить последовательность операций при подборе калибров для различных профиле.

### **Выполнив работу, Вы будете:**

*уметь:*

- инструктировать подчинѐнных о правилах эксплуатации технологического оборудования;

**Материальное обеспечение:** Мультимедийная программа « Оператор поста управления стана 450».

### **Задание:**

- 1. Ознакомится с мультимедийной программой «Оператор поста управления стана 450».
- 2. Отработать последовательность операций при подборе калибров на стане 450.
- 3. Пройти тестирование.

### **Порядок выполнения работы:**

1.Изучить жесткую последовательность операций, которые необходимы при составлении схемы калибровки помощью мультимедийной программы.

2. Пройти тестирование на компьютерах.

3. Результаты предоставить преподавателю.

### **Ход работы:**

1. Ознакомиться с мультимедийной программой «Оператор поста управления стана 450».

- 2. Выделить необходимые операции при подборе калибров для данного Вам профиля.
- 3. Составить калибровку валков для данного профиля.
- 4. Пройти тестирование на компьютере.
- 5. Результаты тестирования предоставить преподавателю.

### **Форма представления результата:**

Отчет о проделанной работе должен быть предоставлен в виде результатов тестирования на компьютере.

### **Тема 1.1. Характеристика стана 450**

#### **Практическое занятие № 3**

#### Подбор валковой арматуры

### **Цель работы:**

Изучить последовательность операций при подборе валковой арматуры.

### **Выполнив работу, Вы будете:**

*уметь:*

- инструктировать подчинённых о правилах эксплуатации технологического оборудования;

**Материальное обеспечение:** Мультимедийная программа « Оператор поста управления стана 450».

### **Задание:**

- 1. Ознакомится с мультимедийной программой «Оператор поста управления стана 450».
- 2. Изучить виды валковой арматуры.
- 3. Произвести необходимые действия при подборе валковой арматуры.
- 4. Пройти тестирование.

### **Порядок выполнения работы:**

- 1.Изучить виды валковой арматуры для прокатки разных видов профилей.
- 2. Произвести подбор валковой арматуры по заданным параметрам.
- 3. Пройти тестирование.
- 4. Результаты предоставить преподавателю.

#### **Ход работы:**

- 1. Ознакомиться с видами валковой арматуры, установленной на сортовых станах.
- 2. Получить задание у преподавателя.
- 3. Произвести подбор валковой арматуры для прокатки профиля по заданным параметрам.
- 3. Пройти тестирование.
- 4. Результат предоставить для оценки преподавателю.

### **Форма представления результата:**

Отчет о проделанной работе должен быть предоставлен в виде результатов тестирования на компьютере.

 **Критерии оценки:** по итогам тестирования – ошибок 0

### **Тема 1.1. Характеристика стана 450**

### **Практическое занятие № 4**

Прокатка. Внештатные ситуации

### **Цель работы:**

Научиться работать с мультимедийной программой «Оператор поста управления сортового стана 450» в режиме прокатки. Решать внештатные ситуации.

#### **Выполнив работу, Вы будете:**

*уметь:*

- инструктировать подчинѐнных о правилах эксплуатации технологического оборудования;

**Материальное обеспечение:** Мультимедийная программа « Оператор поста управления стана 450».

### **Задание:**

- 1. Ознакомится с мультимедийной программой «Оператор поста управления стана 450».
- 2. Научиться работать с мультимедийной программой «Оператор поста управления сортового стана 450» в режиме прокатки
- 3. Научиться выполнять необходимые действия при решении внештатных ситуаций
- 4. Пройти тестирование.

### **Порядок выполнения работы:**

- 1.Изучить работу мультимедийной системы в режиме прокатки.
- 2. При возникновении внештатных ситуаций ликвидировать их.
- 3. Пройти тестирование.
- 4. Результаты предоставить преподавателю.

### **Краткие теоретические сведения**

 1) Передний конец загнулся и ударил в клеть. (Металл уходит в лупер) После возникновения бурежки в одной из клетей (рисунок 2):

- Включить 1 ножницы и порубить оставшийся металл , выпустить металл из передней части (Кнопка Ножницы 1 "В" резка)

- Остановка чистовой группы (Кнопка "Быстрая остановка чистового стана")

- Сообщить сменному мастеру (Кнопка "Сообщение" → "Мастеру")
- Сделать запись в журнал

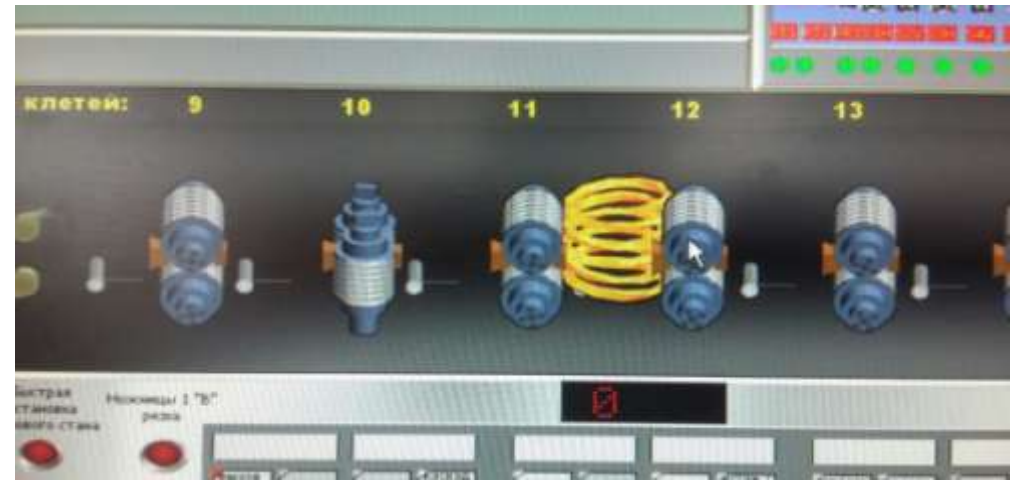

Рисунок 2 - Бурежка

2) Передний конец загнулся и ударил в клеть (угроза поломки оборудования и персоналу) Действия:

После возникновения бурежки в одной из клетей (рисунок 3):

- Остановка чистовой группы (Кнопка "Быстрая остановка чистового стана")
- Включить 1 ножницы и порубить оставшийся металл (Кнопка Ножницы 1 "В" резка)
- Сообщить сменному мастеру (Кнопка "Сообщение" → "Мастеру")
- Сделать запись в журнал

3) Не сработали 1 ножницы при резке переднего конца.

Действия:

Если ножницы не сработали, то докатать штуку до конца, затем:

- Вызвать службу АСУ (Кнопка "Сообщение" → "Службе АСУ")
- Останов всего стана (Красный ключ "Аварийный останов стана")

- Сообщить сменному мастеру (Кнопка "Сообщение" → "Мастеру")

- Сделать запись в журнал

4) Бурежка в чистовой клети, одновременно отказ 1 ножниц

Действия:

При возникновении бурежки:

- Включить 1 ножницы (Кнопка Ножницы 1 "В" резка)

В случае отказа ножниц:

- Аварийный останов всего стана (Красный ключ "Аварийный остановка стана")

5) Отсутствует индикация нагрузки одной из клетей

Действия:

При отсутствии индикации натяжения на одной из клетей дождаться конца прохода штуки,

затем:

- Сообщить вальцовщику (Кнопка "Сообщение" → "Вальцовщику")

6) Нагон на одной из клетей

Действия:

- Каскадно уменьшить скорость клети, на которой наблюдается нагон (на 10 - 15 об., если профиль < 63 мм., на 7 - 9 об., если профиль ≥ 63 мм.)

Для этого:

- Выбрать на пульте нужную клеть

- Джойстиком каскадно уменьшить скорость

7)Тянет одна из клетей

Действия:

- Каскадно увеличить обороты клети, за которой тянет (на  $10 - 15$  об., если профиль < 63 мм., на 7 - 9 об., если профиль ≥ 63 мм.)

Для этого:

- Выбрать на пульте нужную клеть

- Джойстиком каскадно увеличить обороты

7. Разрегулировка натяжений по клети.

Действия:

- Каскадно уменьшить обороты клети, на которой наблюдается разрегулировка клети (На 10-15 об., если профиль <63мм, на 7-9 об., если >=63мм.)

Для этого:

- Выбрать на пульте нужную клеть;

- Джойстиком каскадно уменьшить обороты.

8. Высокая петля при захвате

Действия:

- Скорость клети, перед которой наблюдается большой набор петли (рис. 4), каскадно увеличить на 5 - 10%

Для этого:

- Выбрать на пульте клеть, перед которой наблюдается большой набор

- Джойстиком каскадно увеличить скорость

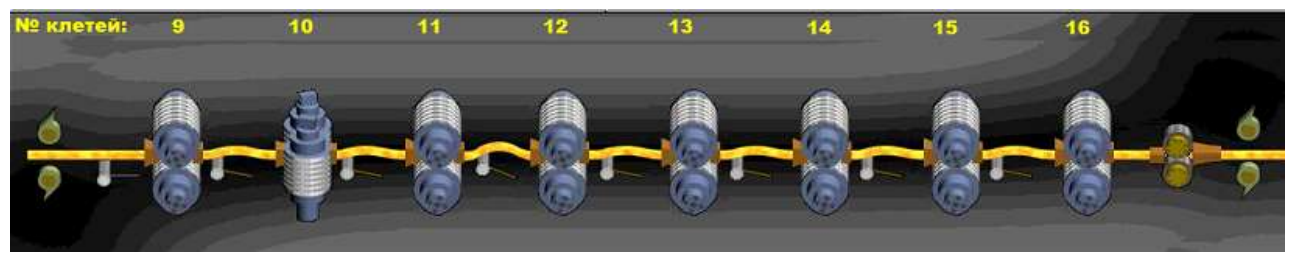

Рисунок 3 - Петля

### **Ход работы:**

1. Произвести работу системы в режиме прокатки по полученным данным.

2. Провести тестирование.

 3. Изучить внештатные ситуации, которые могут возникнуть при прокатке заданного профиля.

4. Пройти тестирование.

5. Результат предоставить для оценки преподавателю.

### **Форма представления результата:**

Отчет о проделанной работе должен быть предоставлен в виде результатов тестирования на компьютере.

 **Критерии оценки:** по итогам тестирования – ошибок 0

### **Тема 1.1. Характеристика стана 450**

### **Практическое занятие № 5**

Переход на новый профиль

### **Цель**

Освоить последовательность операций при переходе стана на новый профиль

### **Выполнив работу, Вы будете:**

*уметь:*

- инструктировать подчинѐнных о правилах эксплуатации технологического оборудования;

**Материальное обеспечение:** Мультимедийная программа « Оператор поста управления стана 450».

### **Задание:**

- 1. Ознакомится с мультимедийной программой «Оператор поста управления стана 450».
- 2. Изучить виды калибров при прокатке разных видов сортовых профилей.
- 3. Произвести необходимые действия при подборе калибров при переходе прокатки на новый профиль.
- 4. Пройти тестирование.

### **Порядок выполнения работы:**

- 1.Изучить виды калибров для разных видов профилей.
- 2. Произвести подбор калибров по заданным параметрам.
- 3. Пройти тестирование.
- 4. Результаты предоставить преподавателю.

#### **Краткие теоретические сведения**

В начале прокатки после длительного простоя (более одного часа), а также при переходе на прокатку нового профиля одна - две заготовки могут прокатываться в стане на настроечной скорости, составляющей 75-95 % от полной рабочей скорости прокатки в зависимости от прокатываемого профиля; при этом используется система минимального натяжения между клетями обжимной и черновой групп стана.

При переходе на нужный профиль происходит перенастройка рабочих клетей стана 170 на другой калибр. Переход на другой калибр в горизонтальных клетях черновой, промежуточной и чистовой групп стана осуществляется выполнением следующих операций:

- установить зазор между валками в соответствии с режимом прокатки и схемой калибровки;

- при помощи гаечного ключа ослабить зажимы стола валковой арматуры от бруса клети;

- путем вращения гаечным ключом головки винта осевого перемещения стола валковой арматуры установить арматуру на требуемый калибр по оси прокатки;

- ослабить гидрозажимы (механические зажимы) клети и установить требуемый калибр по оси прокатки;

- закрепить клеть гидрозажимами (механическими зажимами);

- при помощи гаечного ключа закрепить зажимы стола валковой арматуры с брусом клети.

Переход на другой калибр в вертикальных клетях черновой, промежуточной и чистовой групп стана осуществляется в следующем порядке:

- установить зазор между валками в соответствии с режимом прокатки и схемой калибровки;

- при помощи гаечного ключа ослабить зажимы стола валковой арматуры от бруса клети;

- путем вращения гаечным ключом головки винта осевого перемещения стола валковой арматуры установить арматуру на требуемый калибр по оси прокатки;

- ослабить гидрозажимы (механические зажимы) клети к вертикальным стойкам;

- привести в действие механизм вертикального перемещения клети и установить требуемый калибр по оси прокатки;

- закрепить клеть гидрозажимами (механическими зажимами);

- при помощи гаечного ключа закрепить зажимы стола валковой арматуры с брусом клети.

### **Ход работы:**

1. Ознакомиться с классификацией калибров при прокатке сортовых профилей.

2. Получить задание у преподавателя.

3. Произвести подбор калибров для прокатки профиля по заданным параметрам.

3. Пройти тестирование.

4. Результат предоставить для оценки преподавателю.

### **Форма представления результата:**

Отчет о проделанной работе должен быть предоставлен в виде результатов тестирования на компьютере.

### **Тема 1.1. Характеристика стана 450**

### **Практическое занятие № 6**

#### Решение внештатных ситуаций

**Цель:** Изучить последовательность действий при решении внештатных ситуаций

### **Выполнив работу, Вы будете:**

*уметь:*

- инструктировать подчинённых о правилах эксплуатации технологического оборудования;

**Материальное обеспечение:** Мультимедийная программа « Оператор поста управления стана 450».

### **Задание:**

- 1. Ознакомится с мультимедийной программой «Оператор поста управления стана 450».
- 2. Изучить виды внештатных ситуаций, возникающих на стане 450.
- 3. Произвести необходимые действия при решении внештатных ситуаций.
- 4. Пройти тестирование.

### **Порядок выполнения работы:**

- 1.Изучить виды калибров для разных видов профилей.
- 2. Произвести подбор калибров по заданным параметрам.
- 3. Пройти тестирование.
- 4. Результаты предоставить преподавателю.

### **Ход работы:**

1. Ознакомиться с внештатными ситуациями, которые могут возникнуть в процессе работы стана.

- 2. Получить задание у преподавателя.
- 3. Произвести подбор решений для выхода из внештатных ситуаций.
- 3. Пройти тестирование.
- 4. Результат предоставить для оценки преподавателю.

### **Форма представления результата:**

Отчет о проделанной работе должен быть предоставлен в виде результатов тестирования на компьютере.

 **Критерии оценки:** по итогам тестирования – ошибок 0

### **Тема 1.2. Характеристика стана 170**

### **Практическое занятие №7**

Работа с ПУ -1 в технологическом режиме

### **Цель работы:**

Научиться работать с мультимедийной программой «Оператор поста управления сортового стана 170» в режиме прокатки.

### **Выполнив работу, Вы будете:**

*уметь:*

- инструктировать подчинённых о правилах эксплуатации технологического оборудования;

**Материальное обеспечение:** Мультимедийная программа « Оператор поста управления стана 170».

#### **Задание:**

- 1. Ознакомится с мультимедийной программой «Оператор поста управления стана 170».
- 2. Научиться работать с мультимедийной программой «Оператор поста управления сортового стана 170» в режиме прокатки.
- 3. Пройти тестирование.

#### **Порядок выполнения работы:**

- 1.Изучить работу мультимедийной системы в режиме прокатки.
- 2. Произвести все операции при прокатке заданного профиля.
- 3. Пройти тестирование.
- 4. Результаты предоставить преподавателю.

#### **Краткие теоретические сведения**

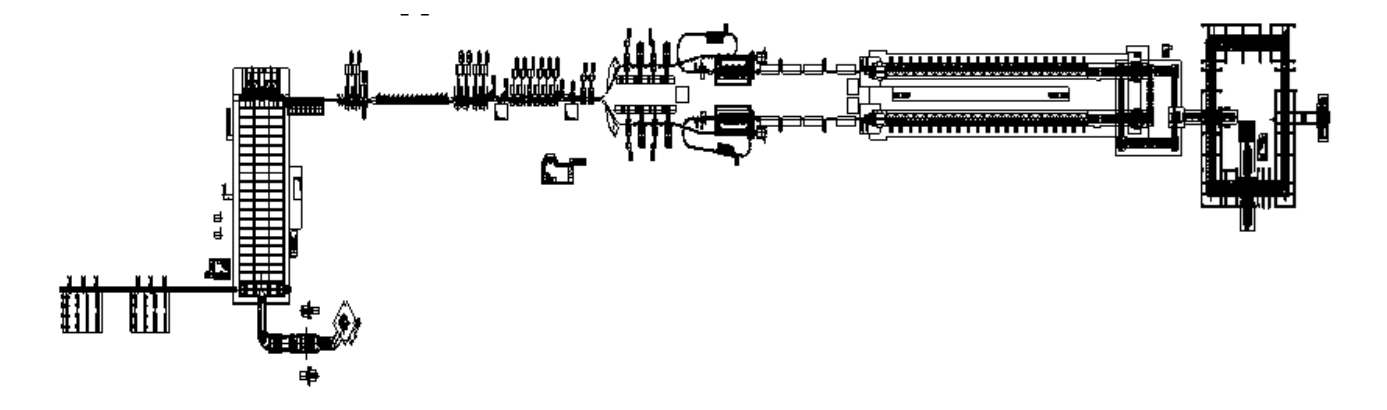

1-загрузочные столы; 2-рольганг с платформой для взвешивания; 3-нагревательная печь; 4 рольганг со столом для аварийного сброса заготовок; 5-установка гидросбива окалины; 6 обжимная группа клетей; 7-стрелка; 8-промежуточный сдвоенный рольганг с теплоудерживающими крышками; 9-черновая группа клетей; 10-кривошипные ножницы; 11 первая промежуточная группа клетей; 12-летучие ножницы; 13-вторая промежуточная группа клетей; 14-горизонтальные петлеобразователи; 15-предчистовая группа клетей; 16 вертикальные петлеобразователи; 17-трайбаппарат; 18-роторные ножницы; 19-вертикальный петлеобразователь; 20-промежуточная секция водяного охлаждения; 21-десятиклетьевой чистовой блок; 22-установка контроля размеров профилей; 23-линия водяного охлаждения (ЛВО); 24-трайбаппараты ЛВО; 25-виткообразователь; 26-конвейер воздушного охлаждения; 27 виткосборник; 28-транспортер с паллетами; 29-кантователь; 30-крюковой транспортер; 31 машина обвязки и уплотнения бунтов; 32-платформа для взвешивания; 33-тележка накопления бунтов.

Рисунок 4 - Схема расположения оборудования стана 170

#### **Ход работы:**

- 1. Произвести работу системы в режиме прокатки по полученным данным.
- 2. Провести тестирование.
- 3. Результат предоставить для оценки преподавателю.

#### **Форма представления результата:**

Отчет о проделанной работе должен быть предоставлен в виде результатов тестирования на компьютере.

 **Критерии оценки:** по итогам тестирования – ошибок 0

### **Тема 1.2. Характеристика стана 170**

### **Практическое занятие № 8**

#### Работа с ПУ -1 по предотвращению аварийных ситуаций

#### **Цель работы:**

Научиться работать с мультимедийной программой «Оператор поста управления сортового стана 170» в режиме аварийных ситуаций.

### **Выполнив работу, Вы будете:**

*уметь:*

- инструктировать подчинѐнных о правилах эксплуатации технологического оборудования.

**Материальное обеспечение:** Мультимедийная программа « Оператор поста управления стана 170».

### **Задание:**

- 1. Ознакомится с мультимедийной программой «Оператор поста управления стана 170».
- 2. Научиться работать с мультимедийной программой «Оператор поста управления сортового стана 170» при возникновении аварийных ситуаций.
- 3. Запомнить действия, необходимые при ликвидации аварийных ситуаций.
- 4. Пройти тестирование.

#### **Порядок выполнения работы:**

1.Изучить работу мультимедийной системы в режиме разрешения аварийных ситуаций.

- 2. Изучить виды работ при ликвидации аварийных ситуаций.
- 3. Изучить последовательность действий при решении аварийной ситуации.
- 3. Пройти тестирование.
- 4. Результаты предоставить преподавателю.

#### **Ход работы:**

1. Произвести работу системы в режиме ликвидации аварийной ситуации по полученным данным.

2. Провести тестирование.

4. Результат предоставить для оценки преподавателю.

#### **Форма представления результата:**

Отчет о проделанной работе должен быть предоставлен в виде результатов тестирования на компьютере.

### **Тема 1.2. Характеристика стана 170**

### **Практическое занятие № 9**

### Решение внештатных ситуаций

### **Цель работы:**

Научиться работать с мультимедийной программой «Оператор поста управления сортового стана 170» в режиме аварийных ситуаций на объектах и агрегатах паллетного транспортера.

### **Выполнив работу, Вы будете:**

*уметь:*

- инструктировать подчинѐнных о правилах эксплуатации технологического оборудования.

**Материальное обеспечение:** Мультимедийная программа « Оператор поста управления стана 170».

### **Задание:**

- 1. Ознакомится с мультимедийной программой «Оператор поста управления стана 170».
- 2. Научиться работать с мультимедийной программой «Оператор поста управления сортового стана 170» при возникновении аварийных ситуаций на агрегатах и объектах паллетного транспортера.
- 3. Запомнить действия, необходимые при ликвидации аварийных ситуаций.
- 4. Пройти тестирование.

### **Порядок выполнения работы:**

1.Изучить работу мультимедийной системы в режиме решения аварийных ситуаций.

2. Изучить виды работ при решении аварийных ситуаций на объектах паллетного транспортера.

3. Изучить последовательность действий при решении аварийных ситуаций на объектах и агрегатах паллетного транспортера.

4. Пройти тестирование.

5. Результаты предоставить преподавателю.

### **Ход работы:**

1. Произвести работу системы в режиме решения аварийной ситуации по полученным данным.

2. Провести тестирование.

4. Результат предоставить для оценки преподавателю.

### **Форма представления результата:**

Отчет о проделанной работе должен быть предоставлен в виде результатов тестирования на компьютере.

 **Критерии оценки:** по итогам тестирования – ошибок 0

### **Тема 1.3 Работа с основными объектами и агрегатами паллетного транспортера**

### **Практическое занятие № 10** Работа с ПУ -3 в технологическом режиме

### **Цель работы:**

Научиться работать в мультимедийной программе «Оператор поста управления сортового стана 170» с основными объектами и агрегатами паллетного транспортера в режиме прокатки.

### **Выполнив работу, Вы будете:**

*уметь:*

- инструктировать подчинѐнных о правилах эксплуатации технологического оборудования;

**Материальное обеспечение:** Мультимедийная программа « Оператор поста управления стана 170».

### **Задание:**

- 1. Ознакомится с мультимедийной программой «Оператор поста управления стана 170».
- 2. Научиться работать в мультимедийной программое «Оператор поста управления сортового стана 170» с объектами и агрегатами паллетного транспортера в режиме прокатки.
- 3. Пройти тестирование.

### **Порядок выполнения работы:**

1.Изучить работу мультимедийной системы с объектами и агрегатами паллетного транспортера в режиме прокатки.

2. Произвести все операции при прокатке заданного профиля.

3. Пройти тестирование.

4. Результаты предоставить преподавателю.

### **Ход работы:**

1. Произвести работу системы в режиме прокатки с объектами и агрегатами паллетного транспортера по полученным данным.

2. Провести тестирование.

3. Результат предоставить для оценки преподавателю.

### **Форма представления результата:**

Отчет о проделанной работе должен быть предоставлен в виде результатов тестирования на компьютере.

 **Критерии оценки:** по итогам тестирования – ошибок 0

### **Тема 1.3 Работа с основными объектами и агрегатами паллетного транспортера**

### **Практическое занятие № 11**

Работа с ПУ -3 по предотвращению аварийных ситуаций

### **Цель работы:**

Научиться работать в мультимедийной программе «Оператор поста управления сортового стана 170» с основными объектами и агрегатами паллетного транспортера в режиме аварийных ситуаций.

#### **Выполнив работу, Вы будете:**

*уметь:*

- инструктировать подчинѐнных о правилах эксплуатации технологического оборудования.

**Материальное обеспечение:** Мультимедийная программа « Оператор поста управления стана 170».

### **Задание:**

- 1. Ознакомится с мультимедийной программой «Оператор поста управления стана 170».
- 2. Научиться работать с мультимедийной программой «Оператор поста управления сортового стана 170» при возникновении аварийных ситуаций.
- 3. Запомнить действия, необходимые при ликвидации аварийных ситуаций.
- 4. Пройти тестирование.

### **Порядок выполнения работы:**

- 1.Изучить работу мультимедийной системы в режиме разрешения аварийных ситуаций.
- 2. Изучить виды работ при ликвидации аварийных ситуаций.
- 3. Изучить последовательность действий при решении аварийной ситуации.
- 4. Пройти тестирование.
- 5. Результаты предоставить преподавателю.

#### **Ход работы:**

1. Произвести работу системы в режиме ликвидации аварийной ситуации по полученным данным.

2. Провести тестирование.

3. Результат предоставить для оценки преподавателю.

### **Форма представления результата:**

Отчет о проделанной работе должен быть предоставлен в виде результатов тестирования на компьютере.

 **Критерии оценки:** по итогам тестирования – ошибок 0

#### **Тема 1.4 Работа в системе «Оператор зоны холодного реза»**

### **Практическое занятие № 12**

#### Работа по осуществлению штатной правки

### **Цель работы:**

Научиться работать с мультимедийной программой «Оператор зоны холодного реза» в режиме штатной правки.

### **Выполнив работу, Вы будете:**

*уметь:*

- инструктировать подчинённых о правилах эксплуатации технологического оборудования;

**Материальное обеспечение:** Мультимедийная программа « Оператор зоны холодного реза».

### **Задание:**

- 1. Ознакомится с мультимедийной программой «Оператор зоны холодного реза».
- 2. Научиться работать с мультимедийной программой в режиме штатной правки.
- 3. Пройти тестирование.

### **Порядок выполнения работы:**

- 1.Изучить работу мультимедийной системы в режиме штатной правки.
- 2. Произвести все операции при операции правки заданного профиля.
- 3. Пройти тестирование.

4. Результаты предоставить преподавателю.

#### **Краткие теоретические сведения**

Поданные на отводящий рольганг холодильника сформированные партии раскатов фасонных профилей: уголков (равнополочных и неравнополочных), швеллеров, балки - перед порезкой на ножницах холодной резки подвергаются правке в десятироликовой правильной машине (РПМ).

При подаче к правильной машине передние концы раскатов позиционируются на рольганге гребенчатым разделителем и задаются в ролики трайбаппарата, расположенного перед правильной машиной. Трайбаппаратом раскаты профилей задаются в ролики правильной машины.

Сортовые профили: круг, квадрат, шестигранник, арматура, полоса - подаются для порезки на ножницы холодной резки без правки в роликоправильной машине. В этом случае РПМ выводится из технологического потока и на ее место устанавливается специальный рольганг с желобчатой плитовиной (гладкой плитовиной) для направления раскатов в калиброванные (гладкие) ножи ножниц холодной резки.

Подготовка роликоправильной машины к работе.

При подготовке роликов к ремонту, комплектации рабочих и запасных роликов необходимо выбирать диаметры роликов в соответствии с требованиями.

Расточка (калибровка или ремонт) роликов должна производиться по шаблонам и чертежу. Диаметр роликов назначает старший мастер стана.

При подготовке комплекта роликов к установке на машину необходимо:

- проверить соответствие расточки роликов чертежам (проверяется шаблонам крайнего бурта и шаговым шаблоном);

- проконтролировать действующими шаблонами правильность расточки калибров и скомплектовать ролики по валам.

Подготовка роликоправильной машины к работе должна производиться механиком стана совместно с старшим оператором ПУ-3 заблаговременно и включает в себя следующие операции:

- проверку состояния привода вращения валов;

- проверку горизонтального положения валов (уровнем под нагрузкой);

- опробование механизма осевой регулировки валов;

- проверку работы нажимного устройства

Установленные на валах ролики должны быть надежно закреплены.

Смена роликов правильной машины.

Для демонтажа роликов необходимо:

- с ПУ-3 выставить все нижние ролики правильной машины в «нулевую позицию», переместив их в крайнее нижнее положение;

- с ПУ-3 спозиционировать шпиндели главного привода, установив их в положение перевалки;

- с ПУ-3 разобрать схему привода роликоправильной машины;

- с ПУ-3, с помощью гидроцилиндров, отсоединить шпиндели главного привода от верхних роликов (хвостовики роликов должны выйти из зацепления с муфтами шпинделей);

- вручную снять шпиндели осевой регулировки нижних роликов;

- отсоединить шланги системы подачи смазки;

- раскрепить «подушки» роликов, подсоединив установку «Enerpаck» и создав давление не более 40 МПа (400 атм.), ослабить гидрозажимы;

- сбросить давление, отсоединить установку «Enerpаck» и вручную откинуть гидрозажимы от «подушек» роликов;

- с помощью крана извлечь кассету с роликами.

Для монтажа роликов необходимо:

- убедиться в том, что шпиндели главного привода отведены назад, в сторону привода и, с помощью крана, установить кассету с новыми роликами;

- вручную накинуть гидрозажимы на «подушки» роликов;

- подсоединить установку «Enerpаck» и создав давление не более 40 МПа (400 атм.), гаечным ключом закрепить гидрозажимы «подушек» роликов;

- сбросить давление и отсоединить установку «Enerpаck»;

- подсоединить шланги системы подачи смазки;

- вручную установить шпиндели осевой регулировки нижних роликов;

- при необходимости, вручную отрегулировать соосное положение муфт шпинделей главного привода с хвостовиками роликов;

- с ПУ-3, при помощи гидроцилиндров, соединить шпиндели главного привода с верхними роликами (хвостовики роликов должны войти в зацепление с муфтами шпинделей до конечного положения);

- с ПУ-3 собрать схему привода роликоправильной машины;

- с ПУ-3, при помощи механизмов осевой и вертикальной регулировки нижних роликов, произвести выравнивание калибров нижних роликов в одну линию с калибрами верхних роликов и установить рабочий зазор между роликами, согласно прокатываемому профилю.

Работа на правильной машине.

После перевалки и установки роликов, а также перед началом правки необходимо тщательно осмотреть машину и все механизмы. При отсутствии неисправностей необходимо включить привод машины и прокрутить ее вхолостую с постепенным увеличением числа оборотов двигателя от минимальных, этого убедиться в нормальном поступлении смазки. В случае выявления каких-либо отклонений в работе машины ее следует немедленно остановить.

В процессе правки оператор ПУ-3 обязан вести регулярное наблюдение:

- за действием всех механизмов;

- за правильностью задачи полос в РПМ;

- за креплением роликов гидрозажимами;

- за прямизной штанг (и особо их концов), поступающих на правку, и своевременно принимать меры для устранения нарушений прямизны концов полос.

### **Ход работы:**

1. Произвести работу системы в режиме правки по полученным данным.

2. Провести тестирование.

3. Результат предоставить для оценки преподавателю.

#### **Форма представления результата:**

Отчет о проделанной работе должен быть предоставлен в виде результатов тестирования на компьютере.

#### **Практическое занятие № 13**

### Настройка оборудования агрегатов зоны холодного реза

### **Цель работы:**

Научиться работать с мультимедийной программой «Оператор зоны холодного реза». Изучить необходимые операции для настройки агрегатов резки.

### **Выполнив работу, Вы будете:**

*уметь:*

- инструктировать подчинённых о правилах эксплуатации технологического оборудования;

#### **Материальное обеспечение:**

Мультимедийная программа « Оператор зоны холодного реза».

#### **Задание:**

- 1. Ознакомится с мультимедийной программой «Оператор зоны холодного реза».
- 2. Научиться работать с мультимедийной программой «Оператор зоны холодного реза» в режиме настройки оборудования.
- 3. Пройти тестирование.

### **Порядок выполнения работы:**

1.Изучить работу мультимедийной системы в режиме настройки оборудования.

2. Произвести все операции в порядке очереди для настройки агрегатов холодной резки металла.

3. Пройти тестирование.

4. Результаты предоставить преподавателю.

### **Ход работы:**

1. Произвести работу системы в режиме настройки оборудования зоны холодного реза по полученным данным.

2. Провести тестирование.

3. Результат предоставить для оценки преподавателю.

### **Форма представления результата:**

Отчет о проделанной работе должен быть предоставлен в виде результатов тестирования на компьютере.

 **Критерии оценки:** по итогам тестирования – ошибок 0

#### **Тема 1.4 Работа в системе «Оператор зоны холодного реза»**

#### **Практическое занятие № 14**

Решение внештатных ситуаций в зоне холодного реза

### **Цель работы:**

Научиться работать с мультимедийной программой «Оператор зоны холодного реза». Изучить необходимые операции для ликвидации внештатных ситуаций, возникших на агрегатах резки.

#### **Выполнив работу, Вы будете:**

*уметь:*

- инструктировать подчинѐнных о правилах эксплуатации технологического оборудования;

**Материальное обеспечение:** Мультимедийная программа « Оператор зоны холодного реза».

#### **Задание:**

- 1. Ознакомится с мультимедийной программой «Оператор зоны холодного реза».
- 2. Научиться работать с мультимедийной программой «Оператор зоны холодного реза» в режиме решения внештатных ситуаций.
- 3. Пройти тестирование.

### **Порядок выполнения работы:**

1.Изучить работу мультимедийной системы в режиме решения внештатных ситуаций.

2. Произвести все операции в порядке очереди для настройки агрегатов холодной резки металла после ликвидации внештатной ситуации.

- 3. Пройти тестирование.
- 4. Результаты предоставить преподавателю.

#### **Краткие теоретические сведения**

При разрезании металла может быть: соприкосновение с движущимися частями, самопроизвольное опускание ножей, захват роликами и прочее.

При возникновении неполадок в работе механизированного инструмента, которые могут привести к аварии, несчастному случаю, необходимо остановить оборудование, отключить его от электросети, обеспечить ограждение опасной зоны, не допускать в нее посторонних лиц.

Если имеются пострадавшие, оказать им первую медицинскую помощь, при необходимости вызвать скорую медицинскую помощь.

Принять меры по предотвращению воздействия травмирующих факторов на потерпевшего.

Сообщить о происшествии руководителю работ или другому должностному лицу нанимателя, обеспечить до начала расследования сохранность обстановки, если это не представляет опасности для жизни и здоровья людей.

#### **Ход работы:**

1. Произвести работу системы в режиме ликвидации внештатной ситуации по полученным данным.

2. Провести тестирование.

3. Результат предоставить для оценки преподавателю.

### **Форма представления результата:**

Отчет о проделанной работе должен быть предоставлен в виде результатов тестирования на компьютере.

#### **Тема 1.5 Работа с основными объектами и агрегатами зоны уплотнения и обвязки бунтов**

#### **Практическое занятие № 15**

## Работа с основными объектами и агрегатами зоны уплотнения и обвязки бунтов в

технологическом режим.

#### **Цель работы:**

Научиться работать с основными объектами зоны уплотнения и обвязки бунтов в технологическом режиме на стане 170.

#### **Выполнив работу, Вы будете:**

*уметь:*

- инструктировать подчинённых о правилах эксплуатации технологического оборудования;

#### **Материальное обеспечение:**

Мультимедийная программа « Оператор поста управления стана 170».

#### **Задание:**

- 1. Ознакомится с мультимедийной программой «Оператор поста управления стана 170».
- 2. Научиться работать с основными объектами и агрегатами зоны уплотнения и обвязки бунтов в технологическом режиме с помощью мультимедийной системы «Оператор поста управления стана 170».
- 3. Пройти тестирование.

#### **Краткие теоретические сведения**

Снятый с кантователя бунт, транспортируется передаточной тележкой к подъемнику и, при помощи подъемно-опускающегося вилкообразного рычага, одевается на пустой крюк, установленный на подъемном рычаге.

Бунт после этого поднимается на уровень крюкового транспортера посредством подъемной тележки, управляемой гидроцилиндром. С подъемника бунт передается на крюковой транспортер.

По крюковому транспортеру крюки с бунтами перемещаются к машине уплотнения и обвязки бунтов, поворачиваясь на 90° на поворотных секциях транспортера. Перемещение бунтов по крюковому транспортеру осуществляется против часовой стрелки.

Машина уплотнения и обвязки бунтов установлена в транспортной линии крюкового транспортера. На машине производится подпрессовка и обвязка бунтов проволокой диаметром 7,0 мм из стали марок 1-3 сп (поставляемой по ГОСТ 3282), в соответствии с НД и требованиями потребителей. Усилие подпрессовки дискретно регулируется в диапазоне от 75 до 400 кН. Длительность рабочего цикла обвязки одного бунта составляет 35 секунд.

После подпрессовки и обвязки, крюки с бунтами последовательно поступают на платформу весов, где производится взвешивание бунта с автоматической маркировкой бирок на ПУ №4.

При поступлении крюка с бунтом на одинарную секцию крюкового транспортера, передаточная тележка выводит секцию из транспортной линии крюкового транспортера и перемещает ее вместе с крюком и бунтом по направляющей раме к подвижной тележке накопления бунтов, расположенной во втором пролете адьюстажа.

После позиционирования бунта над ячейкой тележки накопления бунтов направляющая рама передаточной тележки опускается посредством двух гидроцилиндров, производя укладку бунта в ячейку. После этого передаточная тележка начинает движение назад и выводит крюк из бунта.

Бунтовой прокат готовой продукции снимается с тележки накопления бунтов автопогрузчиком и транспортируется на склад готовой продукции.

После того, как бунт полностью сформировался, паллета перемещается по роликам транспортера до кантователя, поворачиваясь на 90° на поворотных секциях транспортера. Перемещение бунтов по роликовому паллетному транспортеру осуществляется против часовой стрелки.

При поступлении паллеты с бунтом на секцию транспортера, находящуюся напротив кантователя, центровочные устройства блокируют паллету. После этого, при помощи гидроцилиндров, производится кантовка паллеты с бунтом на 90° в горизонтальное положение. В таком положении бунт снимается с паллеты вилкообразным рычагом передаточной тележки, а паллета возвращается в исходное положение и продолжает круговое движение по транспортеру к виткосборнику для принятия очередного бунта.

### **Порядок выполнения работы:**

1.Изучить работу мультимедийной системы «Оператор поста управления стана 170» в зоне уплотнения и обвязки бунтов.

2. Произвести все операции по уплотнению и обвязке бунтов в технологическом режиме.

3. Пройти тестирование.

4. Результаты предоставить преподавателю.

#### **Ход работы:**

1. Произвести работу с основными объектами и агрегатами зоны уплотнения и обвязки бунтов по полученным данным.

2. Провести тестирование.

3. Результат предоставить для оценки преподавателю.

### **Форма представления результата:**

Отчет о проделанной работе должен быть предоставлен в виде результатов тестирования на компьютере.

 **Критерии оценки:** по итогам тестирования – ошибок 0

### **Практическое занятие № 16**

Работа с объектами и агрегатами зоны уплотнения и обвязки бунтов при аварийных ситуациях

#### **Цель работы:**

Научиться работать с основными объектами зоны уплотнения и обвязки бунтов в технологическом режиме на стане 170.

#### **Выполнив работу, Вы будете:**

*уметь:*

- инструктировать подчинённых о правилах эксплуатации технологического оборудования;

#### **Материальное обеспечение:**

Мультимедийная программа « Оператор поста управления стана 170».

### **Задание:**

- 1. Ознакомится с мультимедийной программой «Оператор поста управления стана 170».
- 2. Научиться работать с основными объектами и агрегатами зоны уплотнения и обвязки бунтов в технологическом режиме с помощью мультимедийной системы «Оператор поста управления стана 170».

3. Пройти тестирование.

### **Порядок выполнения работы:**

1.Изучить работу мультимедийной системы «Оператор поста управления стана 170» в зоне уплотнения и обвязки бунтов.

2. Произвести все операции по уплотнению и обвязке бунтов в технологическом режиме.

3. Пройти тестирование.

4. Результаты предоставить преподавателю.

### **Ход работы:**

1. Произвести работу с основными объектами и агрегатами зоны уплотнения и обвязки бунтов по полученным данным.

2. Провести тестирование.

3. Результат предоставить для оценки преподавателю.

### **Форма представления результата:**

Отчет о проделанной работе должен быть предоставлен в виде результатов тестирования на компьютере.